#### **Программа создания и редактирования файлов описания параметров для системы WL**

## *Назначение*

Программа предназначена для создания и редактирования файлов описания параметров для всех систем WL. Редактирует файлы «acdat.ini, user.ini, mcdat.ini, ipdat.ini» для версий программного обеспечения систем «WL4M, WL4T, WL4S, WLx».

## *Входные данные*

Входными данными является список параметров и их описание. Каждый параметр описывается следующими полями.

- Идентификатор параметра (внутреннее имя);
- Название параметра;
- $\bullet$  T<sub>MI</sub>;
- Доступ для редактирования;
- Размерность параметра;
- Значение параметра,(список значений);
- Значение по умолчанию;
- Минимальное значение параметра;
- Максимальное значение параметра;
- Дополнительное поле (для разного использования);

### *Выходные данные*

Выходным является файл, который загружается а систему WL.

### *Операционная система.*

Программа предназначена для работы на Windows платформе (Windows95,98,NT,2k,XP). Занимает жестком диске не более 1Мб. Минимум ОЗУ 64Мб

# *Интерфейс*

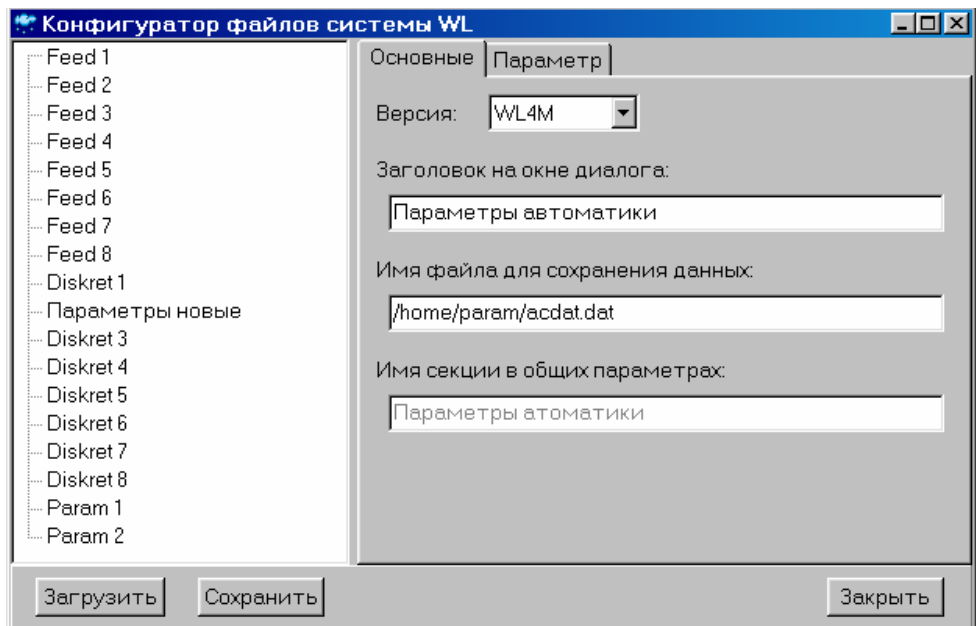

# *Открытие файла для редактирования.*

Перед открытием файла необходимо выбрать версию системы для которой производится редактирования конфигурационного файла.

Далее нажать кнопку «Открыть», откроется диалоговое окно для выбора файла. После выбора файла в диалоговом окне, файл загрузится в дерево параметров.

### *Сохранение файла после редактирования.*

Для сохранения параметров в файле описания параметров, необходимо нажать кнопку «Сохранить». Откроется диалоговое окно для выбора имени сохраняемого файла. После выбора файла и нажатия кнопки «Да», в диалоговом окне произойдет сохранение файла.

# *Добавление группы*

Под группой понимается набор параметров, объединенных по функциональным признакам. В группу также может входить и другая группа параметров (подгруппа).

Для добавления группы необходимо нажать правую кнопку мыши на окне параметров (слева). Появится контекстное меню, в нем выбираем «Добавить группу». В окне параметров появится новая группа.

Замечание: В версии ПО WL4M, в конфигурационных файлах групп не существует. Поэтому при выборе версии ПО WL4M данная функция заблокирована.

# *Добавление параметра*

Для добавления параметра необходимо нажать правую кнопку мыши на окне параметров (слева). Появится контекстное меню, в нем выбираем «Добавить параметр». В окне параметров появится новый параметр.

#### *Редактирование параметра*

Для редактирования параметра, его необходимо выбрать на окне параметров (слева). На закладке «Параметры» появится возможность редактирования текущих значений.

«Внутреннее имя» - имя параметра для системы. Строго определенное. «Параметр» - Имя параметра в диалоговом окне

«Тип» - определяет тип параметра. Возможны следующие варианты:

- Целое (от -32767 до 32768)
- Длинное целое (от -2147483647 до 2147483648)
- Беззнаковое длинное целое (от 0 до 65536)
- Беззнаковое целое (от 0 до 4294967295)
- С плавающей точкой
- Список
- Строка
- Булевое значение (да/нет или  $1/0$ )
- Символ

«Редактирование» - возможность редактирования параметра.

0 – не выводится для редактирования;

Больше 1 – выводится для редактирования.

Для версии WLx имеется возможность указать уровни редактирования ( число больше 1). Чем больше уровень, тем больше параметров отображается в диалоговом окне.

«Размерность» - показывает размерность параметра, тип строка.

«Текущее значение» - значение параметра сохраненного в файле параметров. Действует только для версий WLx.

«Значение(умолч)» - значение параметра присваиваемого при отсутствии файла сохранения данных.

«Минимум» - значение, меньше которого нельзя ввести при редактировании параметра в диалоговом окне.

«Максимум» - значение, больше которого нельзя ввести при редактировании параметра в диалоговом окне.

«Доп. параметр» - дополнительный параметр, который имеет различную функциональную нагрузку.

При выборе типа параметра «Список», появится закладка «Список». На ней вводится список значений при выборе параметра. Каждая строка в окне списка это отдельный элемент списка.